# 47xxN Reihe Zeitzonenanzeigen

Betriebs‐ und Installationsanleitung

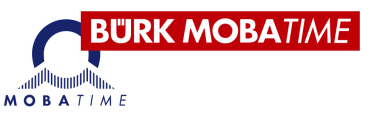

Ausgabe 2.1

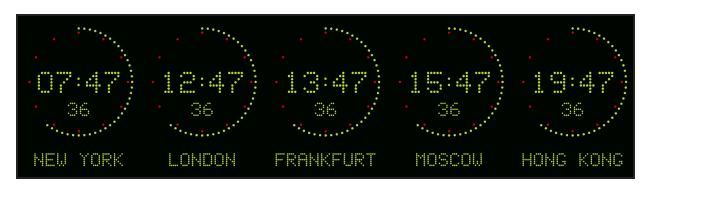

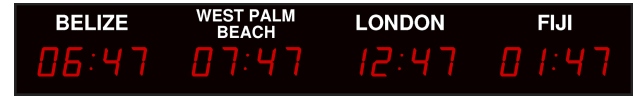

# Inhalt

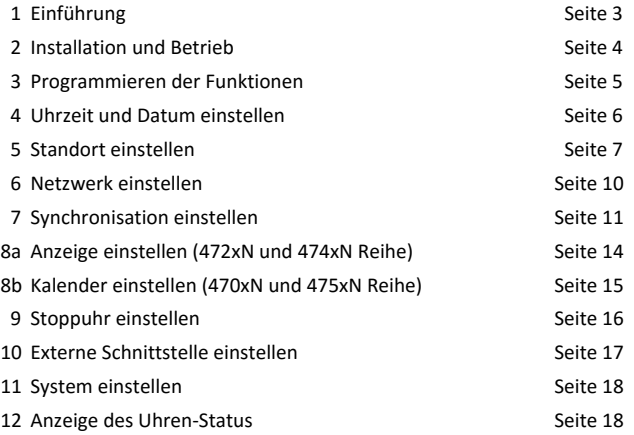

#### BÜRK MOBATIME GmbH<br>Postfach 3760 D-78026 VS-Schwenningen<br>E-Mail: buerk@buerk-mobatime.de Postfach 3760 D-78026 VS-Schwenningen<br>Steinkirchring 46 D-78056 VS-Schwenningen Steinkirch (Internet: www.buerk-mobatime.de Steinkirchring 46 D-78056 VS-Schwenningen

### © 2012 - 2015, Alle Rechte vorbehalten.

#### Handelsmarken

4700N und 4700NIL sind Handelsmarken. MOBALine ist eine registrierte Handelsmarke der Moser Baer AG. Alle anderen Handelsmarken und registrierten Handelsmarken gehören ihren jeweiligen Eigentümern.

#### **Rechtliche Hinweise**

Warnhinweis - Um Feuer- und Kurzschlussgefahr zu vermeiden, muss das Innere der Einheit vor Regen und Feuchtigkeit geschützt werden.

Entsorgung der Lithiumbatterie - Dieses Gerät hat eine eingebaute Lithiumbatterie (Li), die unter Normalbedingungen eine Lebenszeit von über 10 Jahren haben sollte.

VORSICHT - Explosionsgefahr bei falsch eingelegter Batterie.

Batterie nur mit dem gleichen oder vom Hersteller empfohlenen äguivalenten Typen ersetzen. Gebrauchte Batterien entsprechend der Herstellerempfehlungen entsorgen. Sie können unerwünschte Lithiumbatterien dem Hersteller oder seinem Vertreter zurückgeben. Hinweis: In einigen Gegenden kann die Entsorgung von Lithiumbatterien im Haus- oder Industriemüll verboten sein. Warnung: Geschädigte oder leckende Lithiumbatterien nicht handhaben. Um die Batterie am Produktlebensende zu entfernen, die Rückwand des Gehäuses abschrauben und entfernen (oder die obere Schiene im Falle einer Doppelanzeige), lokalisieren der Lithiumbatterie auf der Hauptplatine und entfernen. Die Batterie muss entsprechend dem lokalen Recht entsorgt werden.

Produktlebensende - Am Ende des Produktlebens, das Gerät nicht im Hausmüll entsorgen. Gerät dem Vertreiber zurückgeben, der es ordnungsgemäß entsorgen wird.

Elektromagnetische Verträglichkeit & Kundensicherheit in Europa:

Die Zeitzonenanzeigen der 47xxN Reihe genügen den Direktiven der Europäischen Gesellschaft zur elektromagnetischen Verträglichkeit 2004/108/EC und zur Niedrigspannung 2006/95/EC und sind mit den folgenden Normen konform:

> EN 61000-6-1 EN 61000-6-3 EN 60950

#### Für Kunden in den USA

Dieses Gerät wurde konzipiert, um den Grenzvorgaben für Digitalgeräte der Klasse B zu genügen, entsprechend dem Abschnitt 15 der FCC-Regeln. Diese Grenzen sind zum angemessenen Schutz gegen gefährliche Interferenzstörungen in häuslichen Installationen gedacht. Das Gerät erzeugt, verwendet und verbreitet Radiofrequenzenergie und kann störenden Interferenzen der Radiokommunikation verursachen, wenn es nicht den Richtlinien entsprechend installiert oder verwendet wird. Allerdings kann die Abwesenheit von Interferenz in einer speziellen Installation nicht gewährleistet werden. Sollte das Gerät störende Interferenzen mit Radio- oder Fernsehempfang verursachen, was durch Aus- und Einschalten des Gerätes bestimmt werden kann, ist der Benutzer aufgefordert, eine oder mehrere Maßnahmen auszuprobieren:

- Empfangsantenne anders orientieren oder umstellen.
- Abstand zwischen Gerät und Empfänger vergrößern.
- Gerät in einer Steckdose auf einem anderen Stromkreis als den Empfänger anschließen.
- Händler oder einen erfahrenen Radio/TV-Techniker um Rat fragen.

Sie werden darauf hingewiesen, dass jegliche Änderungen oder Modifizierungen, die nicht ausdrücklich im Handbuch zugelassen sind, Ihre Zulassung des Gerätebetriebs unwirksam machen kann.

#### Garantie

Die Zeitzonenanzeigen der 47xxN Reihe sind 24 Monate ab Kaufdatum vollständig gegen fehlerhafte Teile und Herstellung ab Werk garantiert. Im Fehlerfalle, egal ob innerhalb oder außerhalb der Garantieperiode, bitte die Einheit sorgfältig verpacken und dem Hersteller oder seinem Vertriebsagenten zur Überprüfung und Reparatur zuschicken. In keinem Falle ist der Hersteller oder sein Vertriebsagent für direkte, zufällige oder daraus folgende Schäden jeglicher Art oder Verluste oder Kosten verantwortlich, die durch ein defektes Produkt oder den Gebrauch des Produktes entstehen, egal ob der Hersteller oder sein Agent im Voraus von der Möglichkeit solcher Schäden Kenntnis haben.

#### Produktentwicklung

Um Design, operationelle Funktionsweise und/oder Zuverlässigkeit zu verbessern, behält sich der Hersteller das Recht vor, Änderungen ohne Mitteilung an dem in diesem Dokument beschriebenen Produkt vorzunehmen.

Diese Handbuchversion 2.0 bezieht sich auf Einheiten, die mit der Softwareversion 02.05 oder später arbeiten, wenn nicht anders angegeben.

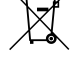

# 1 ‐ Einführung

Die Zeitzonenanzeigen der 47xxN Reihe bietet eine präzise und elegante Zeitanzeige in roten, grünen, gelben/bernsteinfarbenen, blauen oder weißen LED-Anzeigezeichen mit unerreichter Betriebsflexibilität in den anspruchsvollsten Zeitgeber- und Stoppzeit-Anwendungen.

Älle Einheiten können eigenständig betrieben werden, allerdings sind 47xxN-Produkte in erster Linie dazu gedacht, von einem entfernten Zeitserver im TCP/IP-Netz des Kunden über NTP/SNTP synchronisiert zu werden. Außerdem können 47xxN Einheiten für 30 verschiedene Arten sekundärer Zeitoperationen konfiguriert werden, darunter GPS, MSF oder DCF Radio-Zeitcode-Synchronisation, wenn sie mit den entsprechenden Betriebsmodulen oder Radioempfängern ausgestattet sind.

Die Zeitzonenanzeigen der 47xxN Reihe mit erleuchteter Ortsangabe kann konfiguriert werden, um entweder benutzerprogrammierbare Orte oder die lokale Zeit für jede Zone anzuzeigen.

Außerdem kann eine Zone zur Temperaturanzeige konfiguriert werden (benötigt den Anschluss eines 406 Temperatursensors) oder mit der mitgelieferten Infrarot-Fernbedienung als programmierbare Mehrbereichs-Stoppuhr verwendet werden oder mit einem externen Stoppuhr-Bedienfeld oder einem anwendergelieferten stromfreien Kontaktschluss oder Schalter operieren...

# Einfache Bedienung

Alle Zeitzonenanzeigen der 47xxN Reihe werden mit einer Infrarot-Fernbedienung geliefert, um die Stoppuhr-Funktionen einfach einzustellen und zu kontrollieren. Die Einheiten sind leicht konfigurierbar und passen sich automatisch der Sommerzeit an (falls erforderlich).

## Bedienungseigenschaften

Die Zeitzonenanzeigen der 47xxN Reihe bietet die folgenden Bedienungseigenschaften:

- 83 voreingestellte Standortcodes Die Digitaluhr kann vom Benutzer programmiert werden, um einen der voreingestellten 83 Standorte anzuzeigen.
- Anwenderprogrammierte Zeitzone Erlaubt eine personalisierte Zeitzone für zukünftige Rechtsänderungen
- Automatische oder manuelle Helligkeit Die Anzeige kann auf eine der sieben voreingestellten Helligkeitsniveaus programmierte werden. Ersatzweise kann die Einheit auf automatische Helligkeitsanzeige programmiert werden, sodass sich die Anzeigenhelligkeit verringert wenn das Umgebungslicht abnimmt.
- Multifunktions-Stoppuhr Die Anzeige kann als Countdown oder "Countup"-Stoppuhr konfiguriert werden, wobei die Anzeige frei zwischen diesen beiden Modi oder zwischen Stoppuhr und Zeitanzeige wechseln kann.

# Installation und Betrieb

# Stromanschluss

Die Zeitzonenanzeigen der 47xxN Reihe passen sich allen gängigen Stromanschlüssen an und erlauben ejnen Betrieb von 100 bis 240 V Wechselstrom bei 50/60Hz ohne Anpassung.

Die Einheiten werden mit einem 3 Meter Netzkabel und einem gegossenen Stecker im Großbritannien-Format geliefert (in die USA oder nach Kanada gelieferte Einheiten werden mit einem unverlierbaren 3 Meter Netzkabel und einem gegossenen Stecker im US-Format geliefert ).

*Ein Erdungsanschluss ist für die Betriebssicherheit und Einhaltung der EMC‐Regelungen unabdingbar.* Um die Übereinstimmung mit EN60950 sicherzustellen:

- A. Bei Installationen, in denen die Zeitzonenanzeige der 47xxN Reihe permanent an das Netz angeschlossen ist, sollte ein leichtzugänglicher Schalter in die Netzverkabelung eingebaut werden
- B. Bei Installationen, in denen die Zeitzonenanzeige der 47xxN Reihe an eine Netzsteckdose angeschlossen ist, sollte sich die Netzsteckdose in der Nähe des Gerätes befinden und leicht zugänglich sein.

Alle Installationsarbeiten sollten unter Berücksichtigung der geltenden Bauvorschriften und der 17. Ausgabe der IEE Verkabelungsregulierung oder entsprechenden lokalen Normen erfolgen.

Der Netzanschluss ist mit einer passenden internen Sicherung ausgestattet. Im Fehlerfall sollte die Sicherung nur mit einer Sicherung der gleichen Leistung von einem ausreichend qualifizierten Techniker ersetzt werden, nach Trennung vom Stromnetz und nach Behebung der Fehlerbedingung.

# Fernbedienung und Schalter auf der Rückseite

Zusätzlich zu den Schaltern auf der Rückseite werden die Zeitzonenanzeigen der 47xxN Reihe mit einer Infrarot-Fernbedienung geliefert, um das Einstellen der Einheit zu vereinfachen.

- 1. Hoch" Verwendet, um im Einstellungsmenü zu navigieren oder um auf das Funktionsmenü der Zeitanzeige zuzugreifen.
- 2 "+" Verwendet, um Einstellungswerte zu erhöhen.
- 3 "-" Verwendet, um Einstellungswerte zu verringern.
- 4 "Runter" Verwendet, um im Einstellungsmenü nach unten zu navigieren.
- 5 "Menu" Verwendet, um das Funktionsmenü der Uhr zu öffnen.
- 6 "Exit" Verwendet, um von einem beliebigen Einstellungsmenü zur normalen Zeitanzeige zurückzukehren.
- 7 "Start/Stop" Nur im Stoppuhr-Modus verwendet. Siehe Abschnitt 9 für weitere Informationen.
- 8 "Hold/Reset" Nur im Stoppuhr-Modus verwendet. Siehe Abschnitt 9 für weitere Informationen.
- 9 "Clock" Nur im Stoppuhr-Modus verwendet. Siehe Abschnitt 9 für weitere Informationen.
- 10 "S/W Stopwatch"-- Verwendet, um Stoppuhr-Modus anzuzeigen. Siehe Abschnitt 9 für weitere Informationen.

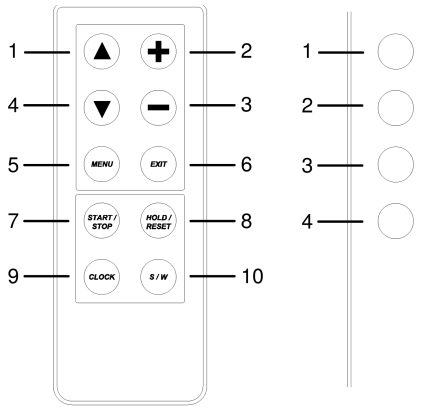

# 3 ‐ Programmieren der Funktionen

Die Zeitzonenanzeigen der 47xxN Reihe haben eine benutzerfreundliche Programmierschnittstelle, die aus einer Reihe von Funktionsmenüs besteht und über die Infrarot-Fernbedienung oder die vier Schalter auf der rechten Rückseite der Anzeige zugänglich ist. Die Funktionsmenüs können geöffnet werden wie in der unteren Abbildung gezeigt. Die Abbildung zeigt die Menüanzeige für die Siebensegment- und die Punktmatrixanzeige.

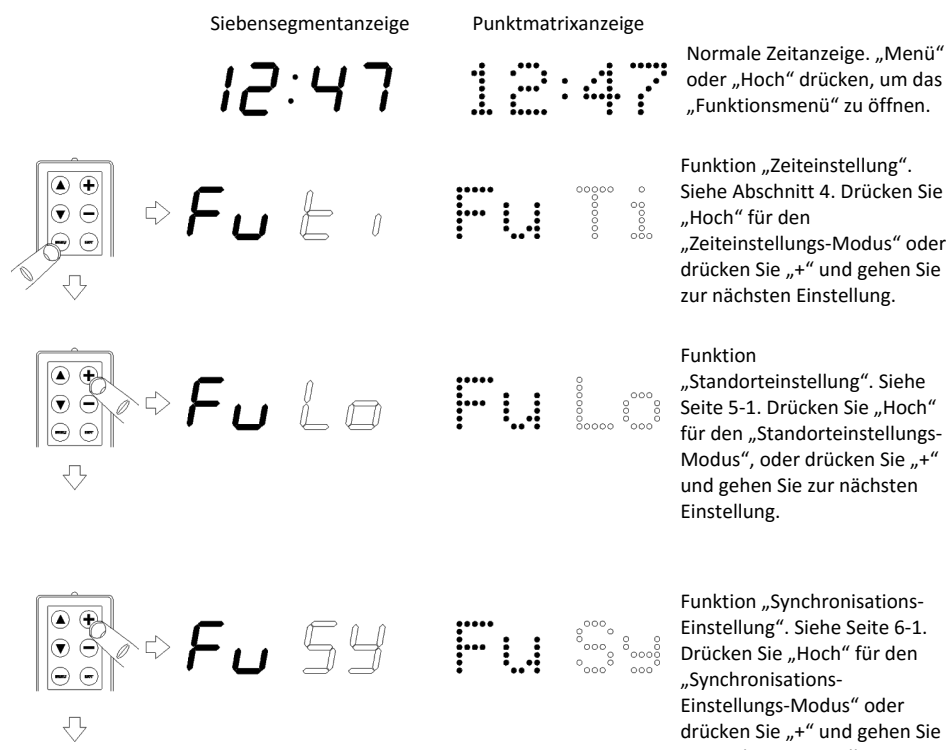

drücken Sie "+" und gehen Sie zur nächsten Einstellung

Die anderen Optionen des Funktionsmenüs sind in nachfolgender Tabelle detailliert.

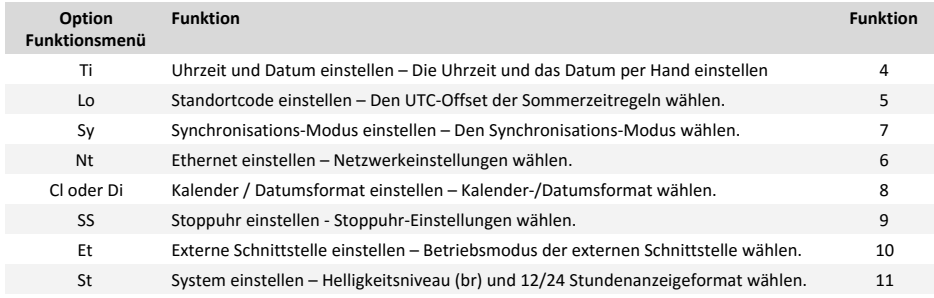

# 4 ‐ Uhrzeit und Datum einstellen

Die Zeitzonenanzeigen der 47xxN Reihe können konfiguriert werden, um sich automatisch der Sommerzeit anzupassen. Wenn sie allerdings als eigenständige Einheiten (d.h. ohne Synchronisation) betrieben werden, kann gelegentlich eine manuelle Zeitkorrektur notwendig sein. Bitte betrachten Sie das untere Diagramm für weitere Informationen.

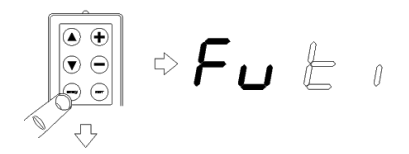

Funktion "Zeiteinstellung". Drücken Sie "Hoch" für den "Zeiteinstellungs-Modus" und stellen Sie die Sekunden ein.

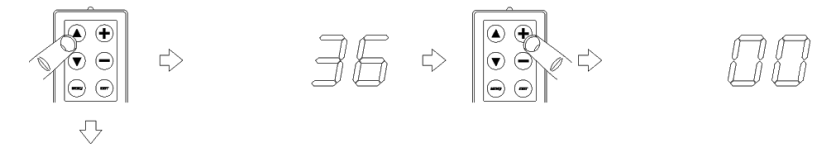

"Sekundeneinstellungs-Modus". Drücken Sie "+", um die Sekunden zu erhöhen und "-", um auf null zurückzusetzen. Drücken Sie "Hoch", um die Minuten einzustellen.

"Minuteneinstellungs-Modus". Drücken Sie "+" oder "-", um die Minuten zu erhöhen oder zu verringern. Drücken Sie "Hoch", um die Stunden einzustellen. Vervollständigen Sie die Zeiteinstellung, wie in der unteren Tabelle detailliert.

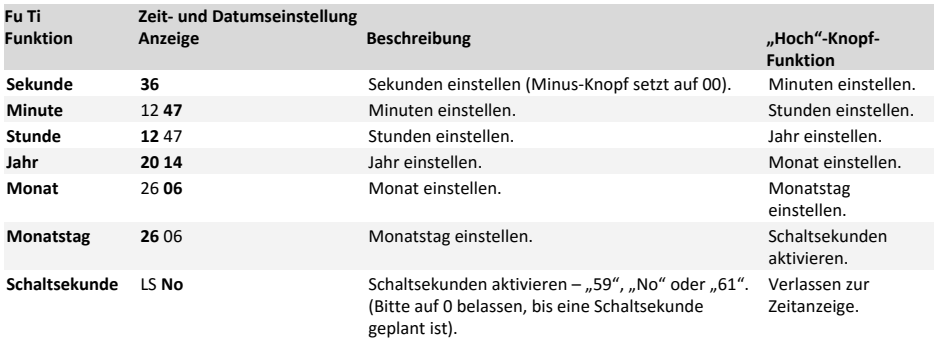

# 5 ‐ Standort einstellen

Die Zeitzonenanzeigen der 47xxN Reihe bieten fortgeschrittene Zeitzonen-Funktionen, deren Anzeige vom Benutzer programmiert werden kann, um automatisch die Zeit in einer der 83 voreingestellten Standorte anzuzeigen. Mit der eingebauten "Ein einziges Mal einstellen"-Technologie werden die Zeitzonenanzeigen der 47xxN Reihe in Zukunft automatisch die Sommerzeit aller voreingestellten Standorte berechnen.

# Standort einstellen

Wenn Sie die auf Ihrer Zeitzonenanzeige der 47xxN Reihe die angezeigte Zeitzone ändern möchten, statt die Zeit per Hand umzustellen, dann muss der Standortcode entsprechend der nachfolgenden Tabelle eingestellt werden.

Die Standort-Einstellungen sind über das Funktionsmenü zugänglich, wie im Abschnitt 3 beschrieben. Jede Zeitanzeige kann unabhängig konfiguriert werden, um eine andere Weltzeit anzuzeigen. Die Einheiten der 47xxN Reihe haben beleuchtete benutzerprogrammierbare Standortlegenden.

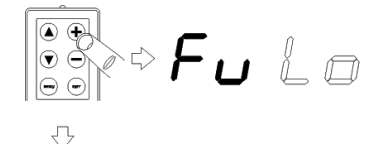

Funktion "Standort-Einstellungs-Modus". "Hoch" drücken, um in den "Standort-Einstellungs-Modus" zu kommen und den anzupassenden Standort wählen.

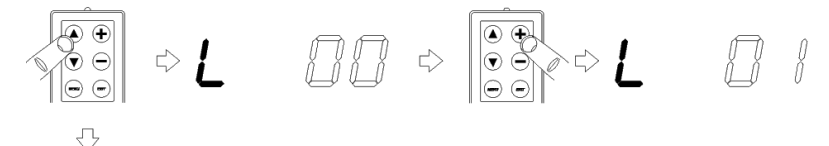

Den erforderlichen Standortcode der Zone wählen. "Hoch" drücken, um den leuchtenden Standortlegenden-Modus zu wählen (oder Verlassen zum Standort-Menü, wenn die Einheit festeingestellte Standorte hat).

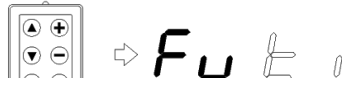

Der erforderliche beleuchtete Standortlegenden-Modus. "0" = vom Benutzer programmierte Legende, "1" = Kalenderanzeige. "Hoch" drücken, um die Standortlegende einzustellen (oder Verlassen zum Standort-Menü, wenn der Kalendermodus gewählt wird).

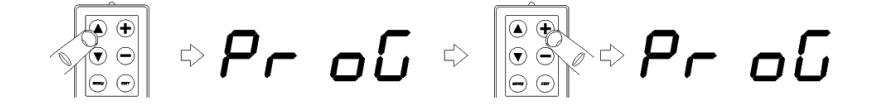

Die erforderlichen Buchstaben der Standortlegende wählen. "+" oder "-" durchlaufen die verfügbaren Buchstaben. "Hoch" drücken, um den nächsten Buchstaben zu wählen, oder "Runter", um den vorherigen Buchstaben zu wählen. Mit "!" die Auswahl bestätigen, und Verlassen des Standort-Menüs.

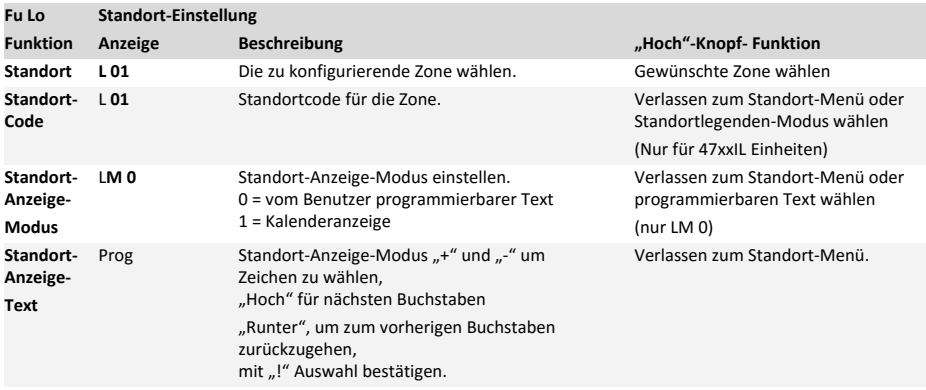

Die nachfolgende Tabelle gibt die genaue Zeit an, die für jeden Standort angezeigt wird.

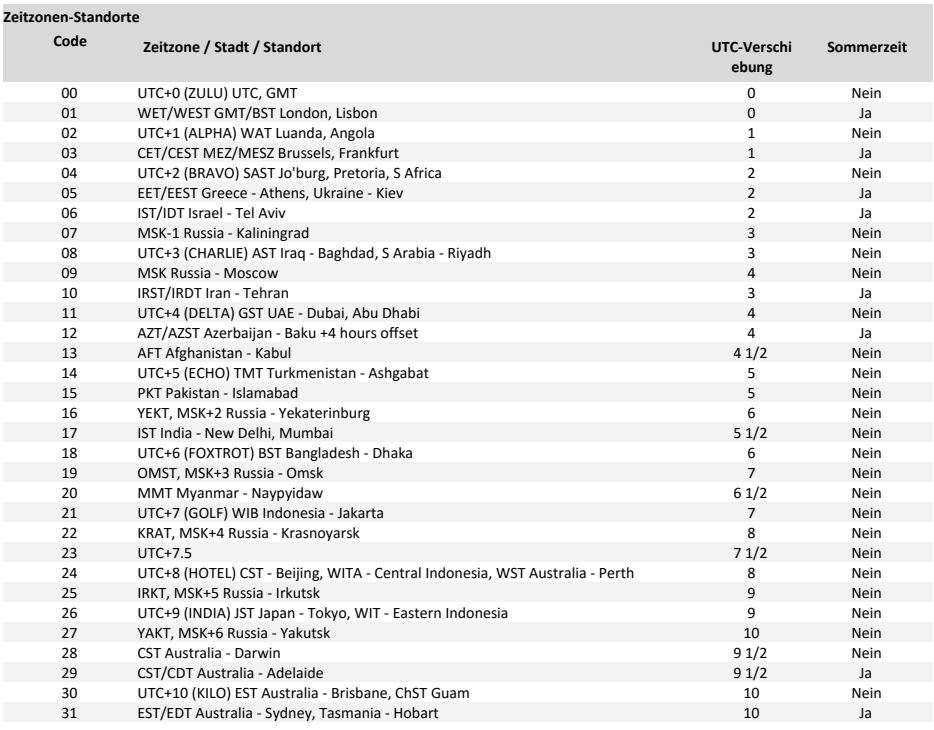

## 47xxN Reihe Zeitzonenanzeigen Betriebs‐ und Installationsanleitung

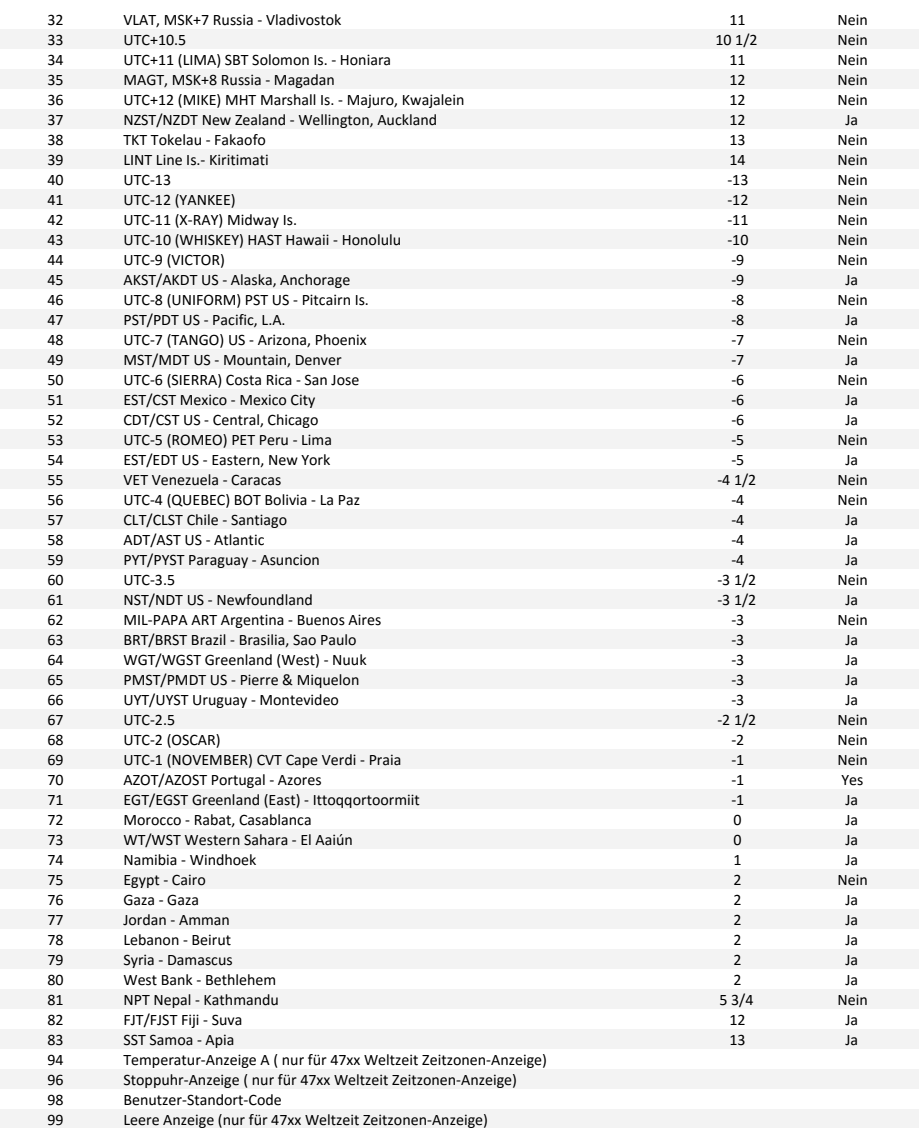

## Benutzerprogrammierbare Zeitzone

Um benutzerspezifische Zeitzonen oder zukünftige Regelungsänderungen zu erlauben, ermöglicht der Standortcode 98 dem Benutzer, einen 6-Byte-Code zu programmieren, der die lokale Zeitverschiebung und die Sommerzeit-Umstelldaten dieser Zone repräsentiert. Bitte kontaktieren Sie Ihren lokalen Vertriebsagenten für Details zu dieser Funktion.

# 6 ‐ Netzwerk einstellen

Die Zeitzonenanzeigen der 47xxN Reihe sind mit einer 10/100Base-T Ethernet Netzwerkschnittstelle ausgestattet und konzipiert, um mit einem entfernten NTP (Network Time Protocol) Zeitserver über ein TCP/IP Computernetzwerk synchronisiert zu werden.

Bei der ersten Installation sollte die IP-Adresse, Subnet-Maske, Gateway und die IP-Adresse des NTP Zeitservers der Einheit automatisch von einem DHCP-Server (falls verfügbar) zugewiesen werden. Als Alternative können IP-Adresse, Subnet-Maske, Gateway und die IP-Adresse des NTP Zeitservers der Einheit auch statisch zugewiesen werden.

Die nachfolgende Tabelle detailliert die verfügbaren Netzwerkparameter. Bitte kontaktieren Sie Ihren Netzwerkadministrator für Details über die Netzwerkkonfiguration und -adressen, die die Verwendung der Uhr im Netzwerk erlauben.

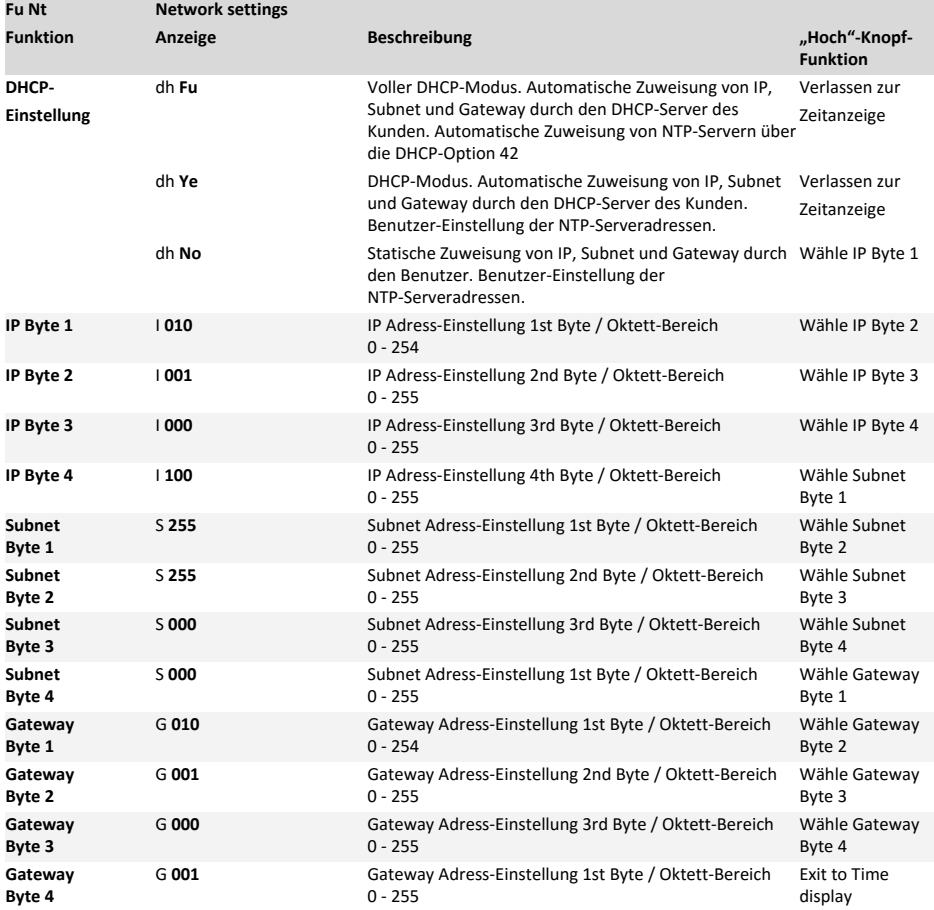

# 7 ‐ Synchronisation einstellen

Die eigenständigen Zeitzonenanzeigen der 47xxN Reihe haben eine Genauigkeit von besser als 0.1 Sek./Tag bei 20-25°C. Für Anwendungen, die eine höhere Genauigkeit erfordern, können die Einheiten jedoch mit einer Bandbreite von Synchronisationsmethoden synchronisiert werden.

Die Synchronisationseinstellungen sind über das im Abschnitt 3 beschriebene Funktionsmenü zugänglich.

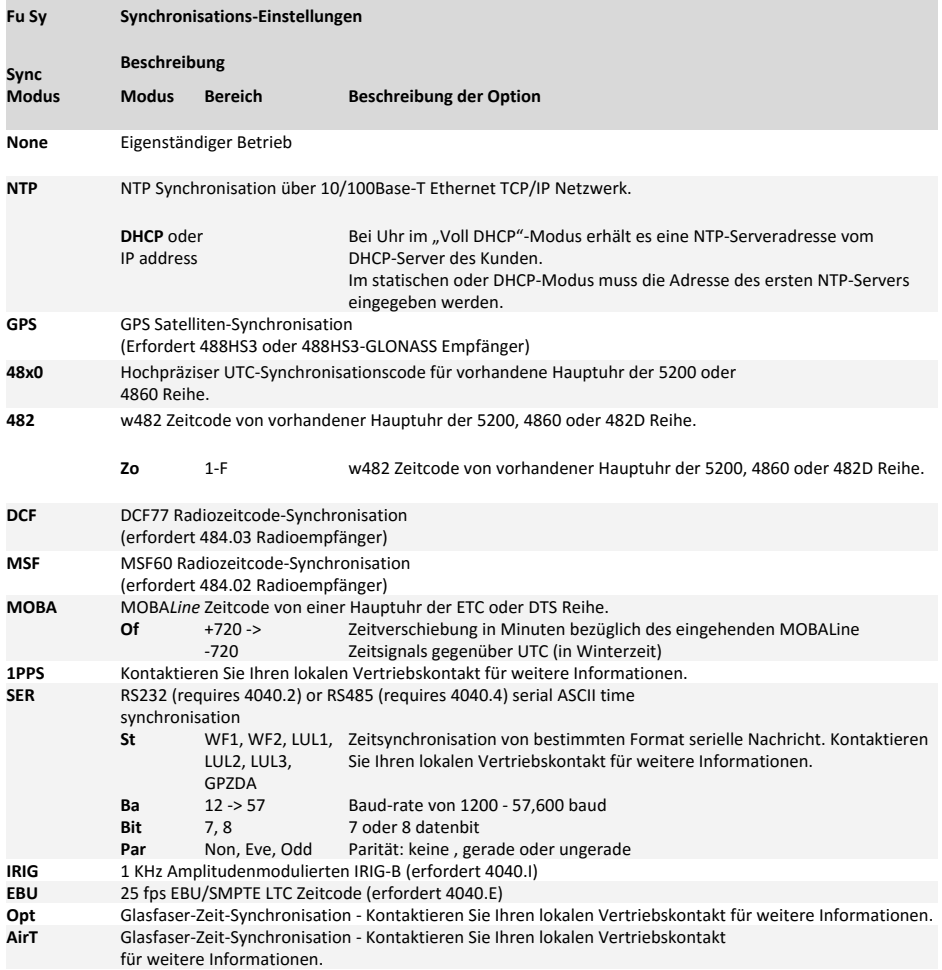

## NTP Client

Die Zeitzonenanzeigen der 47xxN Reihe sind normalerweise dazu gedacht, per NTP/SNTP über einen entfernten Zeitserver synchronisiert zu werden, der sich im TCP/IP Ethernet-Netzwerk des Kunden befindet. Bis zu vier entfernte NTP Zeitserver können angegeben werden, und zwar entweder vollautomatisch bei Verwendung der konfigurierten DHCP-Option 42 auf ihrem DHCP-Firmenserver, oder per Hand vom Benutzer.

Sollte manuelle Konfiguration des NTP-Servers erforderlich sein, kann die erste IPv4-Adresse über die Infrarot-Fernbedienung oder den Uhrenschalter programmiert werden, wie unten angegeben. Bis zu drei weitere Zeitserveradressen können in der Digitaluhr mittels des cMon Uhren-Verwaltungsprogrammes programmiert werden.

## Uhren‐Konfiguration

- 1 Menu" oder "Hoch"-Knopf drücken, um das Uhren-Einstellungsmenü zu aktivieren.
- 2 .+ "-Knopf drücken, bis ..Fu Sv" angezeigt wird.
- 3. Hoch"-Knopf drücken, um das Synchronisations-Menü zu aktivieren.
- 4 "+"-Knopf drücken, bis "NTP" angezeigt wird
- 5 .Hoch"-Knopf drücken.

Wenn die Uhr im "Voll DHCP"-Modus ist, zeigt die Anzeige "DHCP" an und der "Hoch"-Knopf muss erneute gedrückt werden, um zur Zeitanzeige zurückzukehren.

Wenn die Uhr im "DHCP" oder "Statisch"-Modus ist, dann können die 4 Byte der ersten NTP-Serveradresse auf dieselbe Weise programmiert werden, wie für die im Abschnitt 7 beschriebene IP-Adresse.

- 6 "+" und "-"-Knopf drücken, bis alle vier Adressbytes angezeigt wurden.
- 7 J. Hoch"-Knopf drücken, um zur Zeitanzeige zurückzukehren

## GPS und GLONASS Synchronisation

Die 47xxN Reihe der Zeitzonenanzeigen können konfiguriert werden, um mit GPS oder GLONASS Zeitcodes zu synchronisieren, wenn sie entweder mit dem 488HS3 GPS-Empfänger oder dem 488HS3-GLONASS-Empfänger (separat erhältlich), wie folgt, verbunden werden:

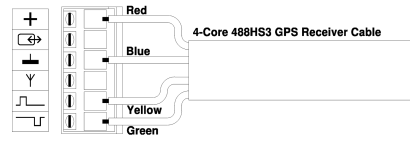

## Uhren‐Konfiguration

- 1 "Menu" oder "Hoch"-Knopf drücken, um das Uhren-Einstellungsmenü zu aktivieren.
- 2 "+"-Knopf drücken, bis "Fu Sy" angezeigt wird.
- 3 "Hoch"-Knopf drücken. um das Synchronisations-Menü zu aktivieren.
- 4 "+"-Knopf drücken, bis "GPS" angezeigt wird.
- 5 "Hoch"-Knopf drücken, um die GPS-Synchronisation zu wählen

Der Status des GPS/GLONASS-Empfängers wird über drei LEDs auf dem Empfänger wie folgt angezeigt:

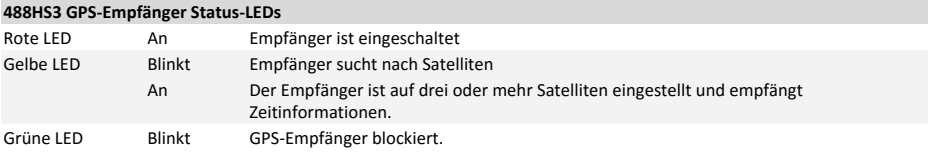

48x0 und w482 Zeitcode‐Synchronisation

Die Zeitzonenanzeigen der 47xxN Reihe können auf folgende Weise konfiguriert werden, um mit 48x0 oder w482 Zeitcodes einer (separat erhältlichen) Hauptuhr synchronisiert zu werden.

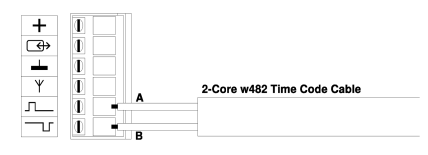

### Uhren‐Konfiguration

- 1 "Menu" oder "Hoch"-Knopf drücken, um das i<br>Uhren-Finstellungsmenü zu aktivieren
- 2 ...<sup>+</sup> "-Knopf drücken, bis ..Fu Sv" angezeigt wird.
- 3 "Hoch"-Knopf drücken, um das Synchronisations-Menü zu aktivieren.
- 4 "+"-Knopf drücken, bis entweder "48x0" oder "482" angezeigt wird.
- 5 "Hoch"-Knopf drücken, um die erforderliche w482 Zeitzonennummer einzugeben (nicht erforderlich für 48x0).
- 6 "+"-Knopf drücken, bis die erforderliche w482 Zeitzonennummer gewählt ist (nicht erforderlich für 48x0).
- 7 "Hoch"-Knopf drücken, um entweder "48x0" oder "482" zu synchronisieren.

Uhren‐Konfiguration

- 1 "Menu" oder "Hoch"-Knopf drücken, um das Uhren-Einstellungsmenü zu aktivieren.
- 2 "+"-Knopf drücken, bis "Fu Sy" angezeigt wird.
- 3 "Hoch"-Knopf drücken, um das Synchronisations-Menü zu aktivieren.
- 4 "+"-Knopf drücken, bis entweder "DCF" oder "MSF" angezeigt wird.
- 5 "Hoch"-Knopf drücken, um "DCF" oder "MSF"-Synchronisation zu wählen.

DCF und MSF Radiozeitcode‐Synchronisation Die Digitaluhren der 4000E und 4000NE Reihe können auf folgende Weise konfiguriert werden, um mit DCF oder MSF Radiozeitcodes entweder mit dem 484.02 MSF Radioempfänger oder dem 484.03 DCF Radioempfänger (separat erhältlich) synchronisiert zu werden.

Uhrzeit muss im Bereich von ± 30 Minuten der aktuellen Uhrzeit und Datum eingestellt werden.

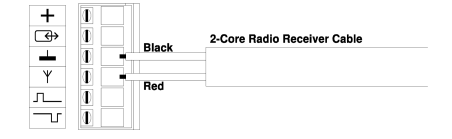

## MOBALine Zeitcode-Synchronisation

Die Zeitzonenanzeigen der 47xxN Reihe können auf folgende Weise konfiguriert werden, um mit dem MOBALine Zeitcode einer passenden (separat erhältlichen) Hauptuhr synchronisiert zu werden.

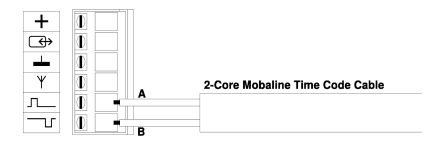

### Uhren‐Konfiguration

- 1 "Menu" oder "Hoch"-Knopf drücken, um das Uhren-Einstellungsmenü zu aktivieren.
- 2 "+"-Knopf drücken, bis "Fu Sy" angezeigt wird.
- 3 "Hoch"-Knopf drücken, um das Synchronisations-Menü zu aktivieren.
- 4 "+"-Knopf drücken, bis "MOBA" angezeigt wird.
- 5 "Hoch"-Knopf drücken, um die erforderliche MOBALine/UTC Zeitverschiebung einzugeben.
- 6 "+"-Knopf drücken, bis die MOBALine/UTC Zeitverschiebung in Minuten angezeigt wird (positive und negative Werte möglich).
- 7 "Hoch"-Knopf drücken, um die "MOBALine"-Synchronisation zu wählen.

## 8a ‐ Anzeige einstellen

Die Zeitzonenanzeigen der 47xxN Reihe können konfiguriert werden, um das Datum für jede beliebige Zeitzone der Standortlegende anzuzeigen, entsprechend der Standortanzeige-Modus-Option im Standort-Einstellungsmenü. (siehe Abschnitt 5)

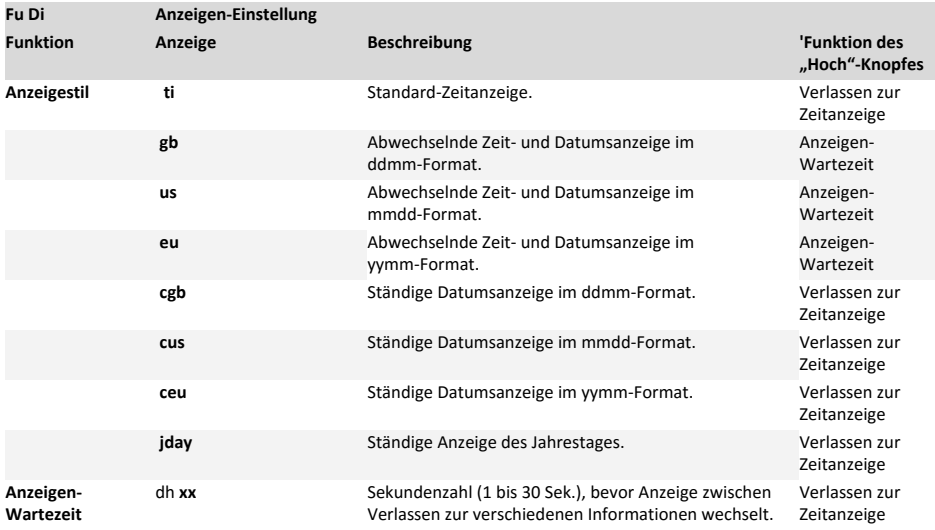

# 8b ‐ Kalender einstellen

Die Zeitzonenanzeigen der 470xN und 475xN Reihe haben eine alphanumerische Punktmatrix-Kalenderanzeige. Die Kalenderanzeigen erlauben verschiedene Datenformate, die nachfolgend erläutert werden.

Die Zeitzonenanzeigen der 470xN und 475xN Reihe mit Digital-Kalender und Punktmatrixanzeige können konfiguriert werden, um 6 verschiedene Formate in einer von 22 Sprachen anzuzeigen.

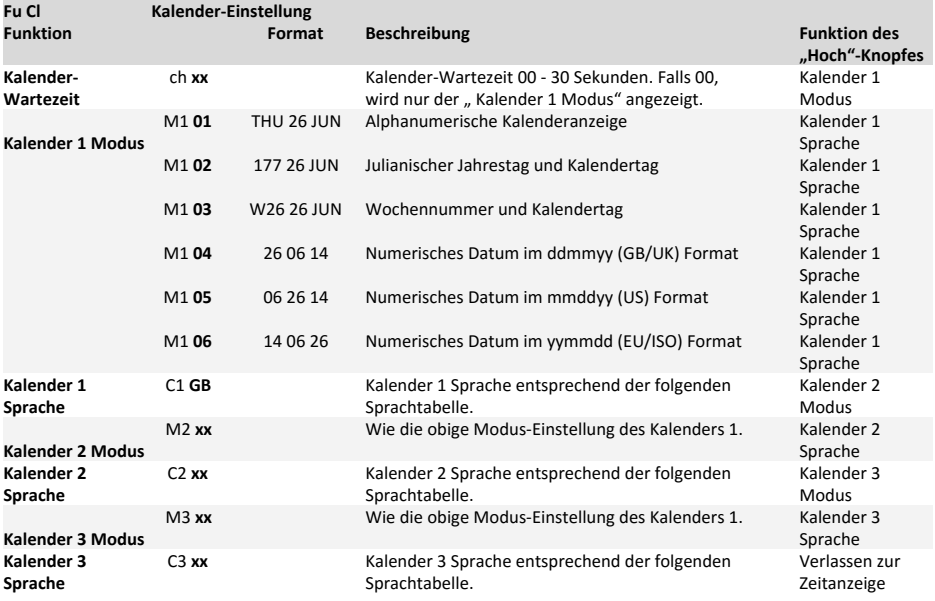

Bitte beziehen Sie sich auf das Diagramm und die nachfolgende Tabelle für weitere Informationen.

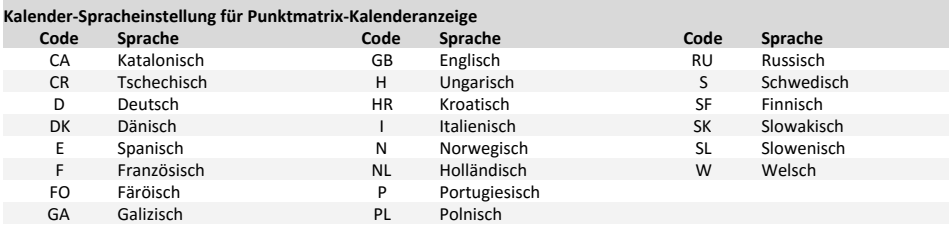

Die Zeitzonenanzeigen der 470xN und 475xN Reihe mit Siebensegmentanzeige können konfiguriert werden, um 4 verschiedene Datumsformate anzuzeigen.

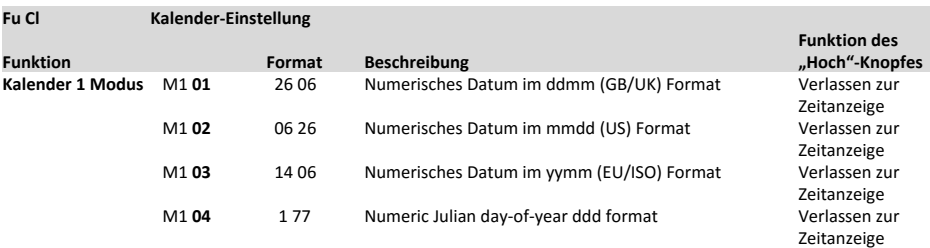

# 9 - Stoppuhr einstellen

Die Zeitzonenanzeigen der 47xxN Reihe können konfiguriert werden, um eine Multifunktions Stoppuhr anzuzeigen.

Die "Start / Stop " und Hold / Reset " Tasten der mitgelieferten IR-Fernbedienung, wird die Stoppuhr Betrieb gemäß der nachstehenden Tabelle zu steuern.

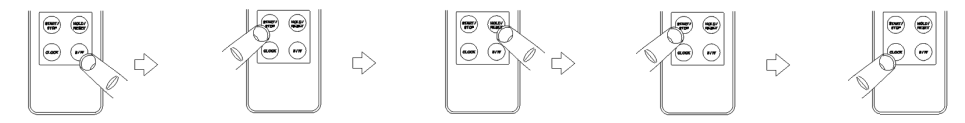

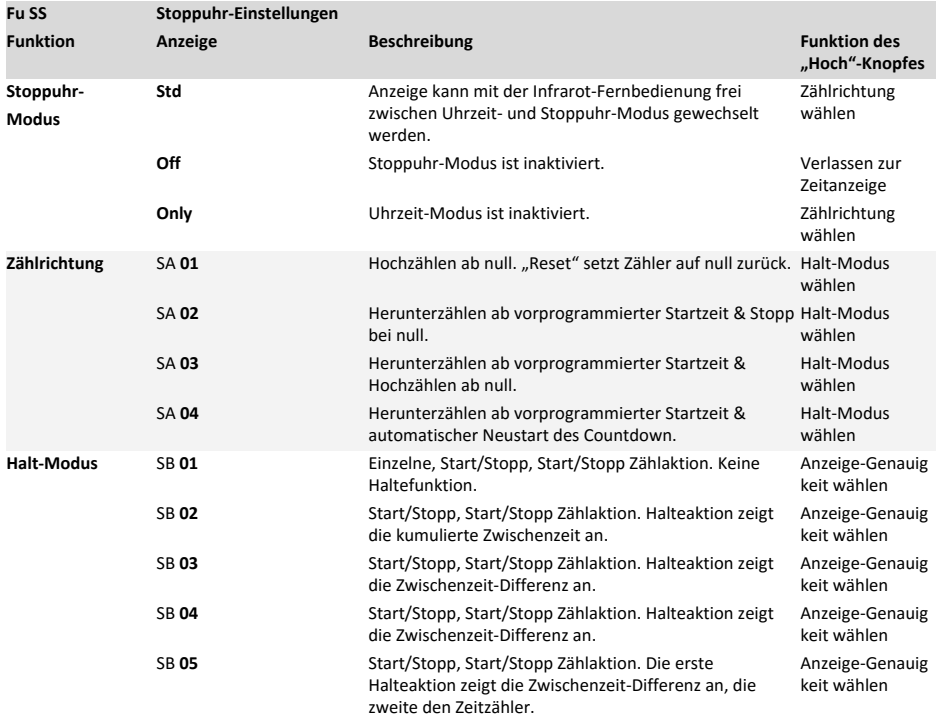

## 47xxN Reihe Zeitzonenanzeigen Betriebs‐ und Installationsanleitung

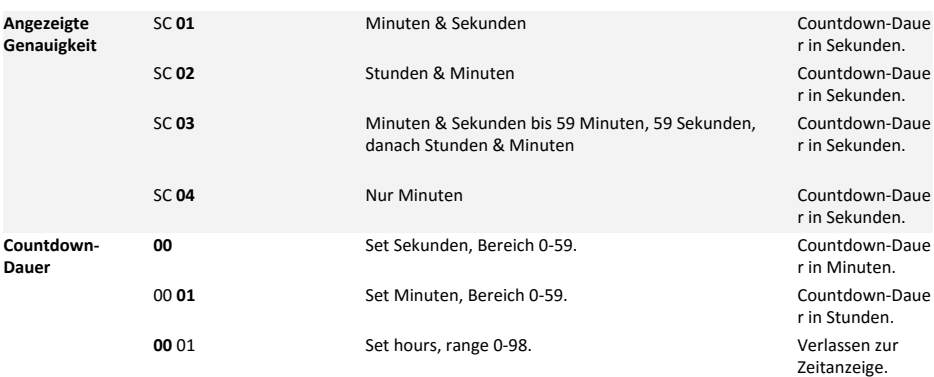

# 10 ‐ Externen Schnittstelle einstellen

Die externe Schnittstelle der Zeitzonenanzeigen der 47xxN Reihe kann zur Verbindung mit einem 406 Temperatursensor (separat erhältlich) oder als Lokaler Hauptuhr-Synchronisations-Ausgang verwendet werden.

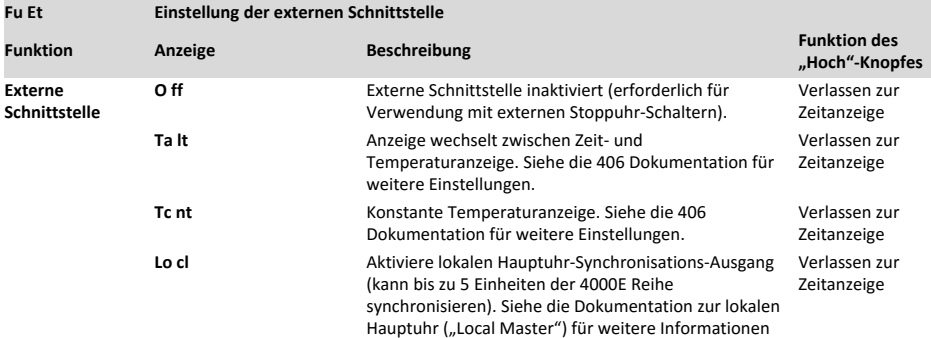

# 11 ‐ System einstellen

Das System-Einstellungsmenü enthält die allgemeinen Einstellungsoptionen für die Zeitzonenanzeigen der 47xxN Reihe wie folgt.

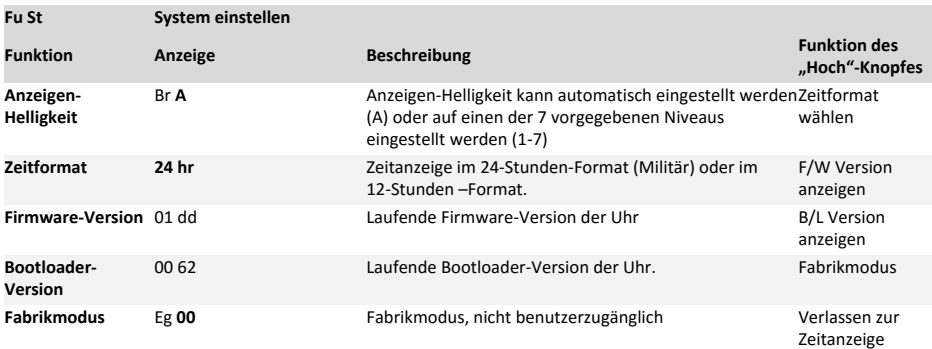

# 12 ‐ Anzeige des Uhren‐Status

Der Synchronisationsstatus der Zeitzonenanzeigen der 47xxN Reihe wird durch den Status der Colon-LEDs bestätigt. Wenn die Colon-LEDs blinken, sind die Einheiten nicht synchronisiert. Wenn die Uhr erfolgreich mit dem gewählten Zeitgeber synchronisiert ist, leuchten die Colon-LEDs statisch.

Ab der Zeitanzeige kann man mit dem "Runter"-Knopf die folgenden Informationen durchlaufen:

Zeit > Datum > Helligkeit > Netzwork-Modus > IP-Adresse > Subnet-Maske > Gateway-Adresse > MAC-Adresse